#### S E T T I N G S A N D M O R E

# V e r i f i c a t i o n

The two types of verification available in the driver are Button and Auto. As the names suggest the  $\overline{\phantom{a}}$  requires a click for verification to occur. verification occurs when the length of the entered code matched the correct code. Auto type is not compatible with Code Match code type. Button and Auto Button requires a click for verification to occur. Auto Auto Code Match

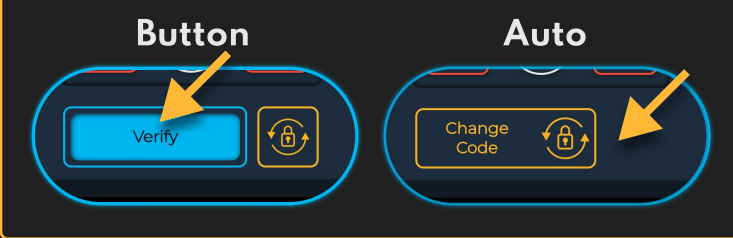

# V e r i f y T i m e

Some code types require a time to be set that determines the length of verification. This setting is not applicable with Toggle or Code Match code types.

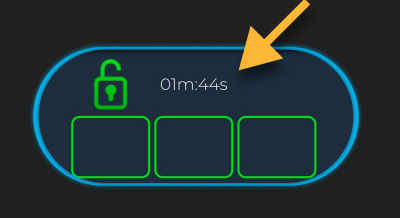

### M e s s a g E S

Dashboard messages are set in the corresponding events under Event Notification Settings

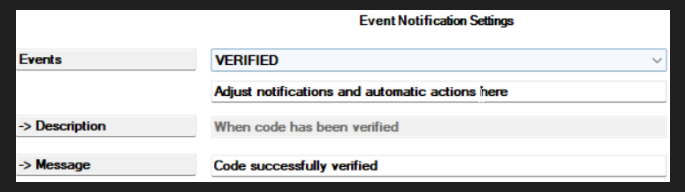

## M E S S A G E T I M E

The Message Time setting determines how long every message is displayed on the dashboard.

 $\overline{\mathbf{4}}$ 

Message Time

 $\div$ 

## B U T T O N T E X T

The Button Text setting allows you to customize the text displayed in the verification button. This setting is only used with Button type verification.

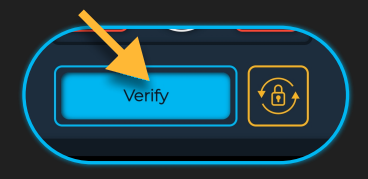

## SHOW LENGTH

The dashboard can hide or display the length of the code. Though hiding the length may be more secure showing the length may be helpful ot the user.

#### Show Length Hide Length

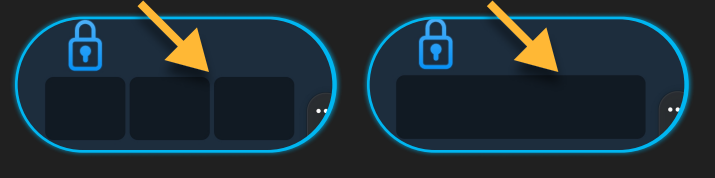

# $S$  H O W / H I D E C O

When entering the code the user have the ability to the entered values. This feature  $c\acute{a}n$ prevent code exposure from shoulder surfing. The code always starts hidden. Show/Hide

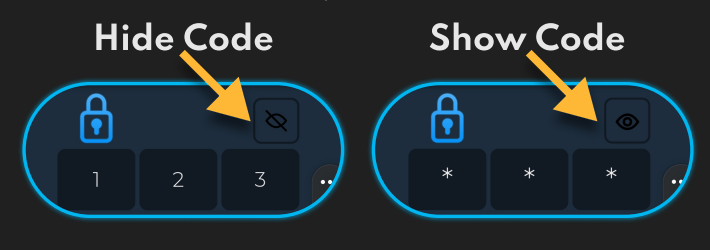

### MISSING CODE

During initial installation and after clearing the code from the driver certain code types will prompt the user to set the code.

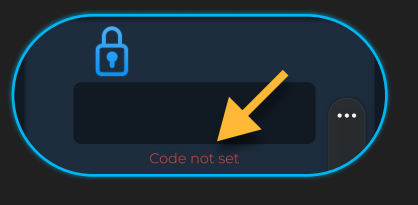

#### Smart Software. Smart Homes.